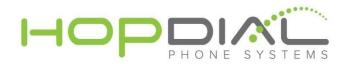

# **Summary**

With HopDial's efax solution you can send faxes directly from email with or without cover sheets.

### **Prerequisties**

Provide HopDial support the email addresses of all users who should have permissions to send outbound faxes using your fax account.

# **To Send Fax**

- 1. Create new email message
- 2. Use an address in the format: <recipientfaxnumber@emailyourfax.com>
- 3. Ensure the subject line is in the format <yourfaxnumber>, or if you wish to include a cover page, <yourfaxnumber cover page>
- 4. Attach any files you wish to fax
- 5. If you wish to include a cover page, use the <body> of the message to write that text

## Example

FROM: info@hopdial.com

TO: 8663050407@emailyourfax.com

SUBJECT: 2155551212 cover page

BODY:

Hello. This is a test fax cover page from HopDial

ATTACHMENT: testfax.pdf

#### **Notes**

- Sending email address must be associated with efax system (as per prerequisites)
- Multiple attachments are permitted.
- Multiple recipients are permitted.